### МІНІСТЕРСТВО ОСВІТИ І НАУКИ УКРАЇНИ Одеський державний екологічний університет

### ЗАТВЕРДЖЕНО

на засіданні групи забезпечення спеціальності 207 «Водні біоресурси та аквакультура» від «  $\neq$  »  $0q$  $-2021$  poky протокол № Голова групи (Шекк $\Pi.B.$ ) УЗГОЛЖЕНО Декан природору оронного факультету (Чугай А.В.)

# **СИЛЛАБУС**

#### навчальної дисципліни КОМП'ЮТЕРНА ТЕХНІКА І ПРОГРАМУВАННЯ

(назва навчальної дисципліни)

207 «Водні біоресурси та аквакультура» (шифр та назва спеціальності)

Охорона, відтворення та раціональне використання гідробіоресурсів (назва освітньої програми)

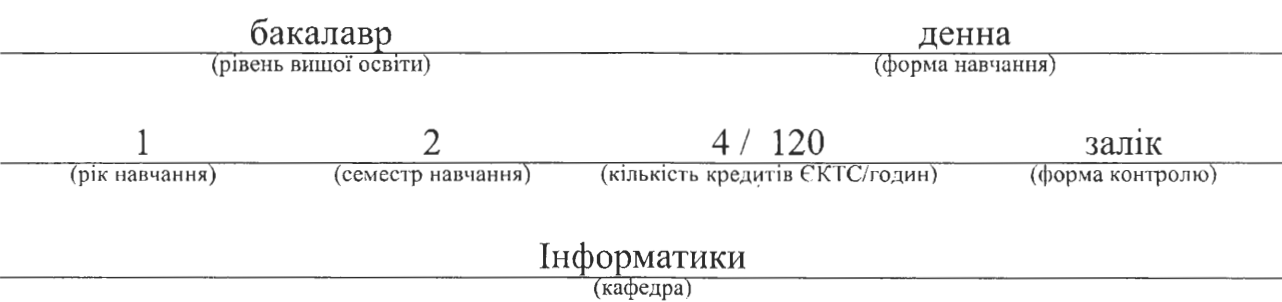

Одеса, 2021 р.

Гнатовська Г.А., к.т.н., доцент Автори: (прізвище, ініціали, посада, науковий ступінь, вчена звання)

(прізвище, ініціали, посада, науковий ступінь, вчена звання)

Поточна редакція розглянута на засіданні кафедри інформатики від «З ОЗ 2021 року, протокол № 2.

Викладачі: пекції: Гнатовська Г.А., к.т.н., доцент<br>(вид навчального заняття: прізвище, ініціали, посада, науковий ступінь, вчена звання)

лабораторні роботи: Гнатовська Г.А., к.т.н., доцент (вид навчального заняття: прізвище, ініціали, посада, науковий ступінь, вчена звання)

### Перелік попередніх редакцій

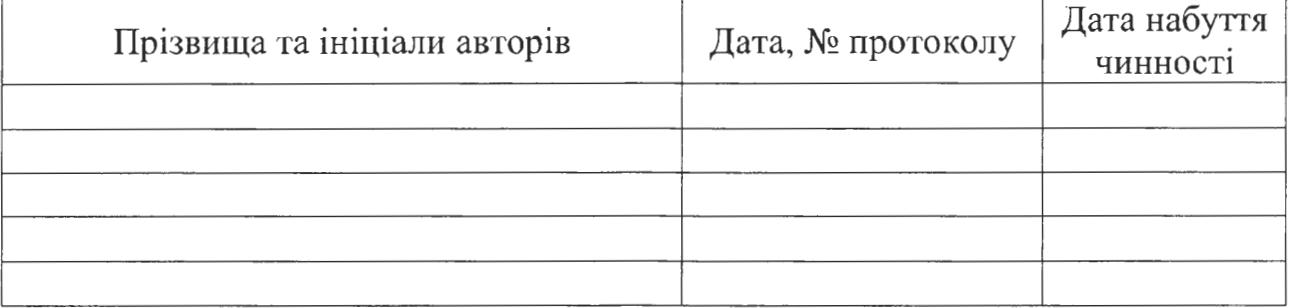

# 1. ОПИС НАВЧАЛЬНОЇ ДИСЦИПЛІНИ

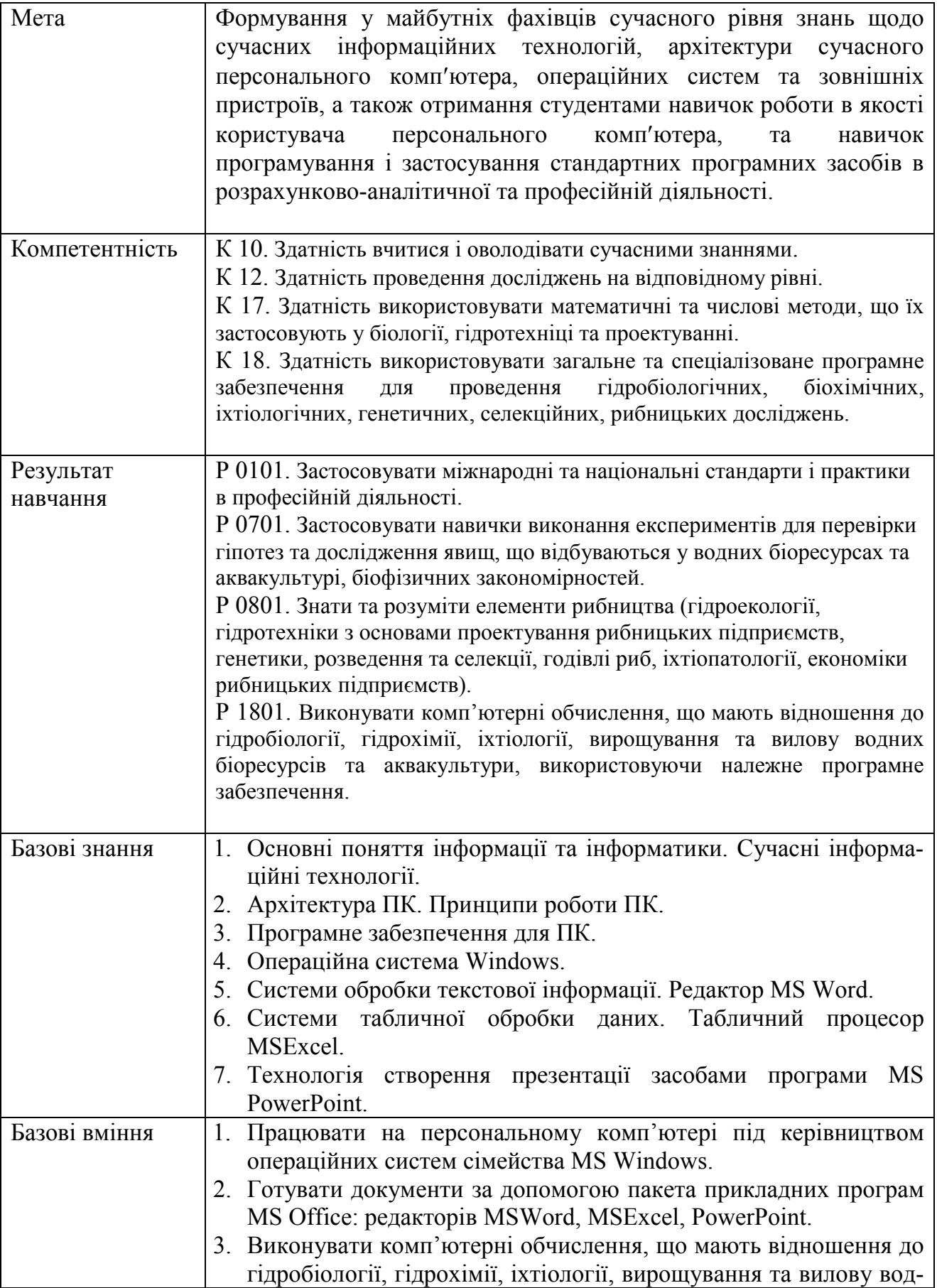

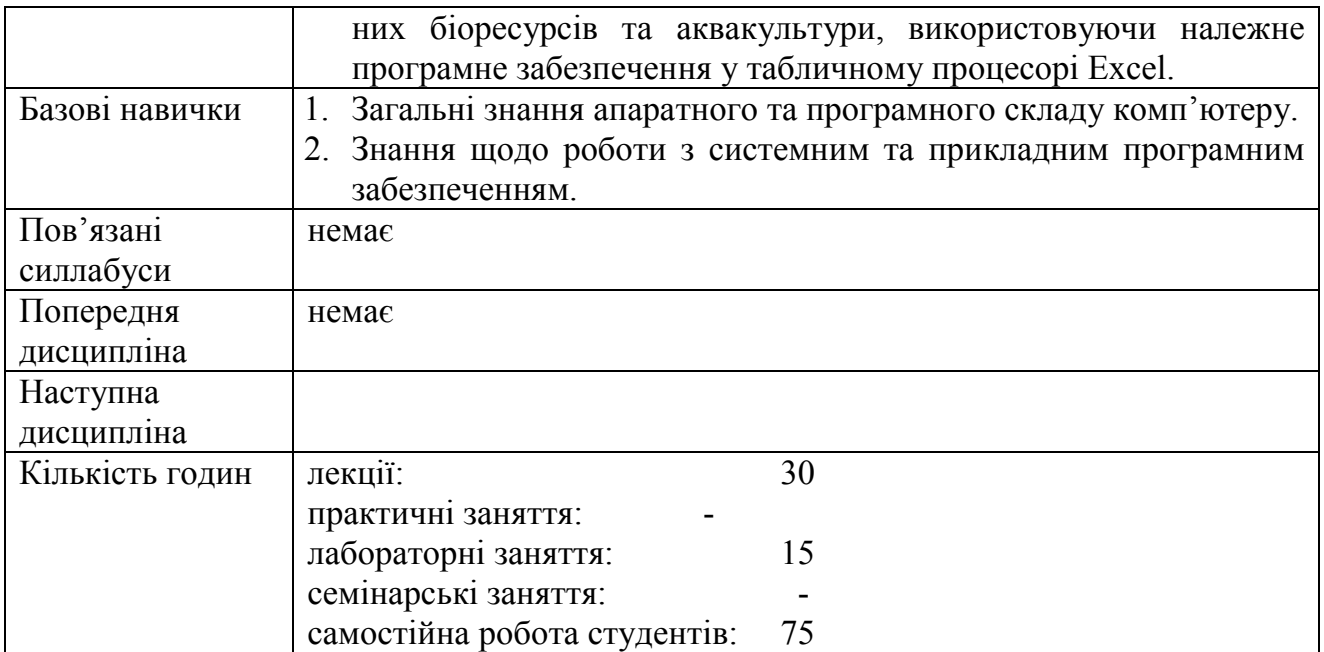

# 2. ПРОГРАМА НАВЧАЛЬНОЇ ДИСЦИПЛІНИ

# 2.1. Лекційні модулі

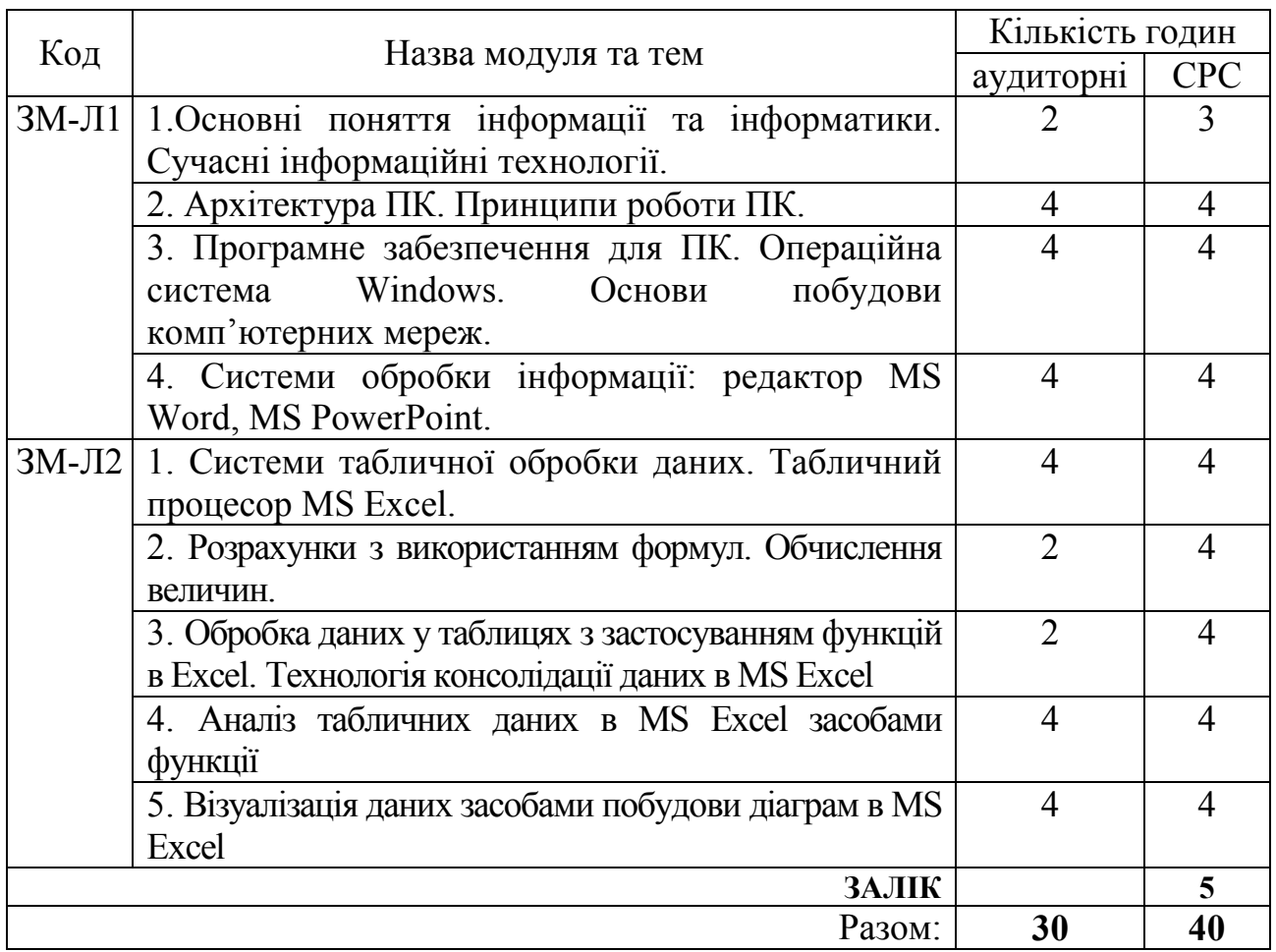

Консультації:

Гнатовська Ганна Арнольдівна, вівторок з 14:00- до 15:00, ауд. 239 НЛК№ 1.

# 2.2. Лабораторні модулі

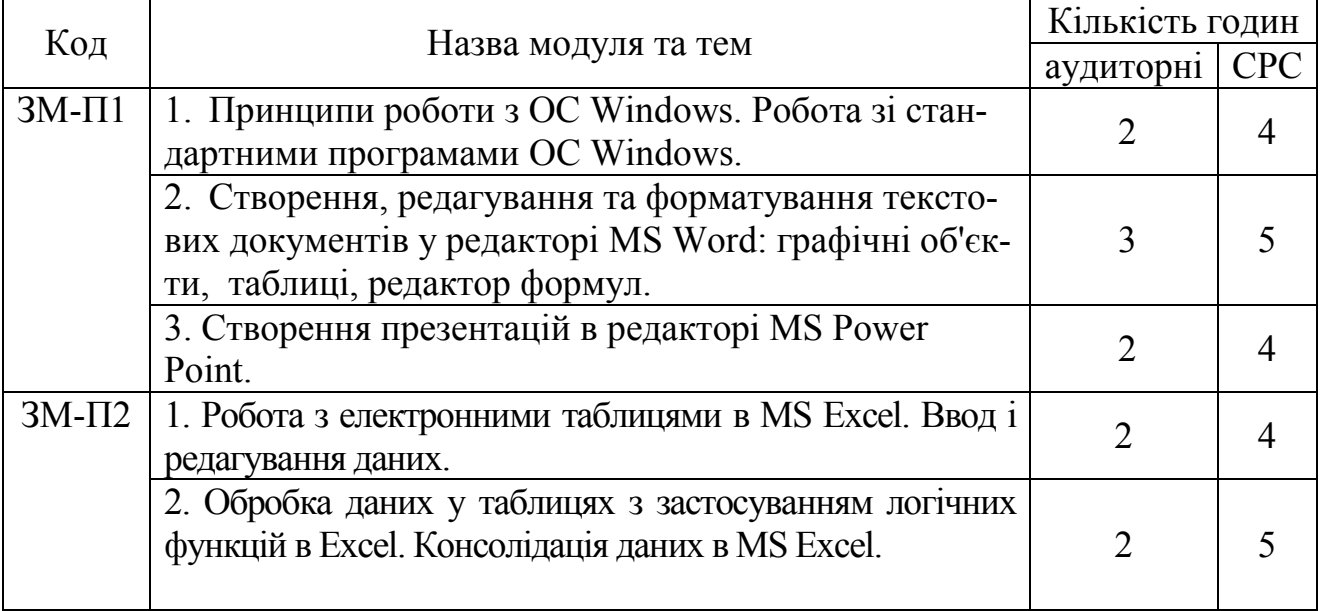

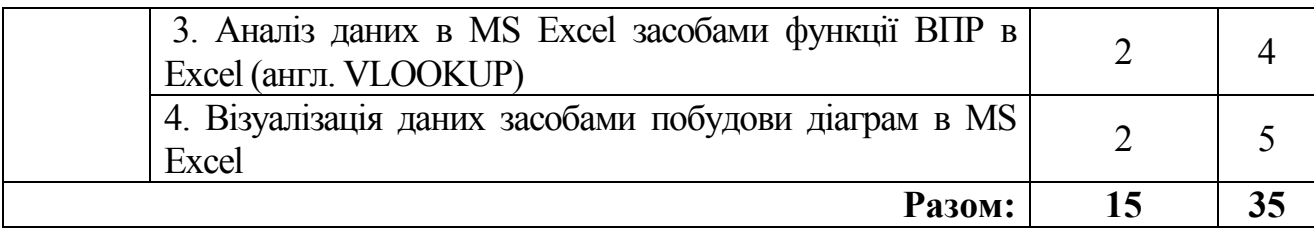

Перелік лабораторій: Лабораторія ауд. 240 НЛК №1 Перелік лабораторного обладнання:

Комп'ютери (ОЗП 3 Гб, 2.4 GHz),

Програмне забезпечення: ОС Windows, пакет MS Office,

Консультації:

Гнатовська Ганна Арнольдівна, вівторок з 14:00- до 15:00, ауд. 240 НЛК№ 1.

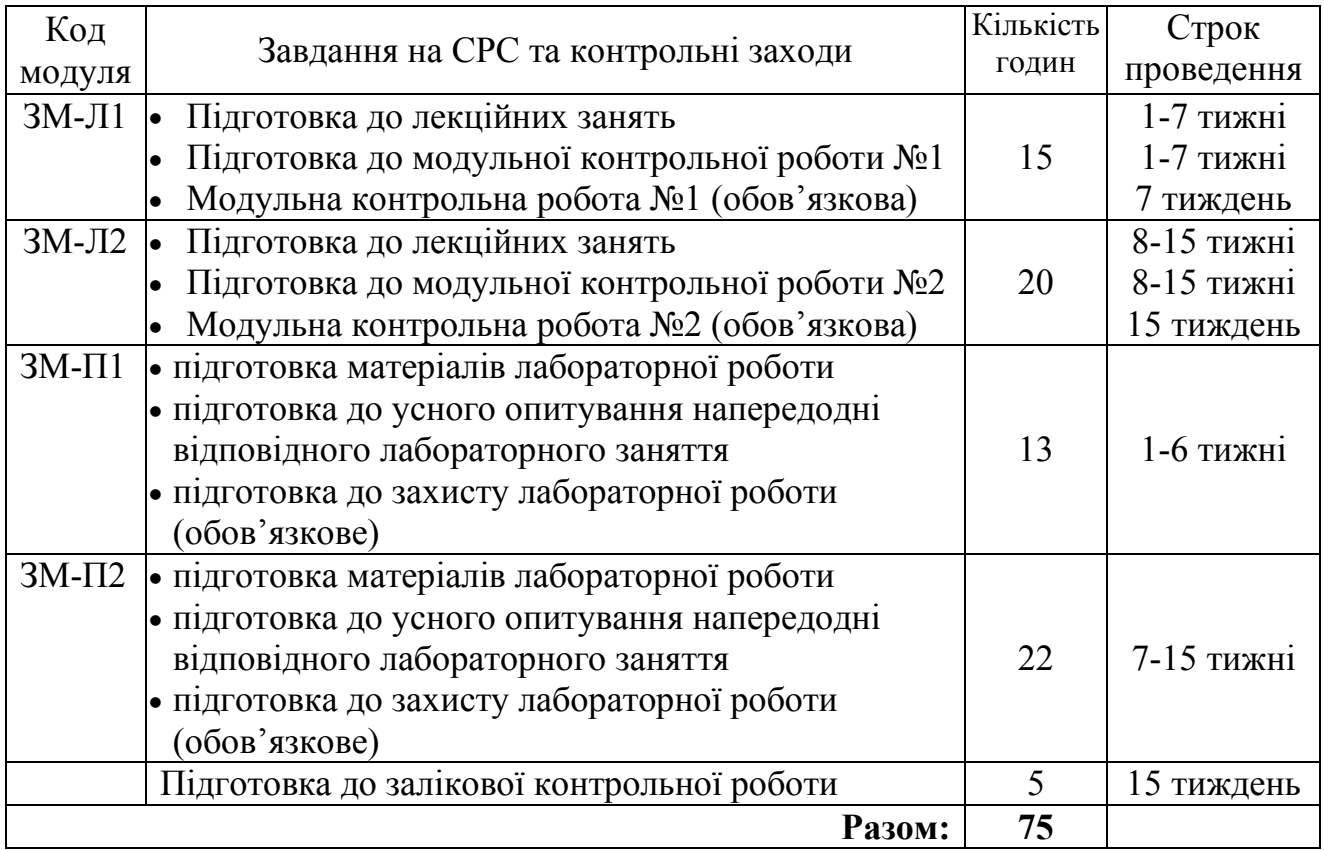

### 2.3. Самостійна робота студента та контрольні заходи

1. Методика проведення та оцінювання контрольного заходу для ЗМ-Л1.

Контроль проводиться після вивчення лекційного матеріалу модуля ЗМ-Л1 в формі письмової модульної контрольної роботи МКР-1 тестового типу в якій студенти відповідають на 20 запитань. Результати роботи оформлюються на окремому аркуші. Час, що виділяється на виконання МКР-1 визначається при видачі завдання і не перевищує 1 академічної години.

Максимальна оцінка за контрольну роботу МКР-1 складає 25 балів або 1,25 балів за одну правильну відповідь. Критерії оцінювання результатів контрольного заходу: правильна відповідь на 18 і більше запитань – відмінно (22,5-25 балів), правильна відповідь на 15-17 запитань – добре (18,5-22,4 балів), правильна відповідь на 12-14 запитань – задовільно (15-18,4 балів), правильна відповідь менше ніж на 12 запитань – незадовільно (менше 15 балів).

2. Методика проведення та оцінювання контрольного заходу для ЗМ-Л2.

Контроль проводиться після вивчення лекційного матеріалу модуля ЗМ-Л2 в формі письмової модульної контрольної роботи МКР-2 тестового типу в якій студенти відповідають на 20 запитань. Результати роботи оформлюються на окремому аркуші. Час, що виділяється на виконання МКР-2 визначається при видачі завдання і не перевищує 1 академічної години.

Максимальна оцінка за контрольну роботу складає 25 балів або 1,25 балів за одну правильну відповідь. Критерії оцінювання результатів контрольного заходу: правильна відповідь на 18 і більше запитань – відмінно (22,5-25 балів), правильна відповідь на 15-17 запитань – добре (18,5-22,4 балів), правильна відповідь на 12-14 запитань – задовільно (15-18,4 балів), правильна відповідь менше ніж на 12 запитань – незадовільно (менше 15 балів).

3. Методика підсумкового оцінювання контрольних заходів для всіх лекційних модулів.

Підсумкова оцінка за всі лекційні модулі дорівнює сумі набраних балів за лекційні модулі ЗМ-Л1, ЗМ-Л2 яка не може перевищувати 50 балів.

4. Методика проведення та оцінювання контрольного заходу для ЗМ-П1. За весь лабораторний модуль встановлена максимальна оцінка 25 балів. За лабораторну роботу №1 встановлена максимальна оцінка 5 балів. За лабораторну роботу №2 встановлена максимальна оцінка 10 балів. За лабораторну роботу №3 встановлена максимальна оцінка 10 балів.

До оцінки за лабораторні роботи входить:

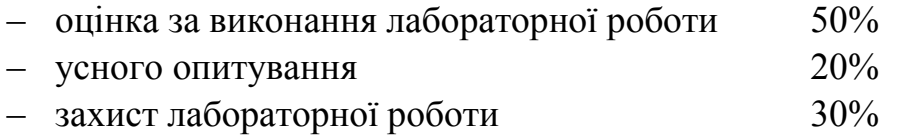

Підсумковою оцінкою за кожну лабораторну роботу буде сума балів за усне опитування, перевірку виконання лабораторної роботи та захист лабораторної роботи.

Підсумковою оцінкою за весь лабораторний модуль буде сума балів за всі лабораторні роботи.

Критерії оцінювання результатів контрольного заходу для ЗМ-П1:

25–23 балів – відмінно, 22–19 балів – добре, 18-15 балів – задовільно, менше 15 балів – незадовільно.

5. Методика проведення та оцінювання контрольного заходу для ЗМ-П2. За весь лабораторний модуль встановлена максимальна оцінка 25 балів: За лабораторну роботу №4 встановлена максимальна оцінка 5 балів.

За лабораторну роботу №5 встановлена максимальна оцінка 5 балів. За лабораторну роботу №6 встановлена максимальна оцінка 10 балів. За лабораторну роботу №7 встановлена максимальна оцінка 5 балів.

До оцінки за лабораторні роботи входить:

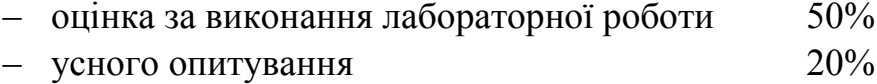

– захист лабораторної роботи 30%

Підсумковою оцінкою за кожну лабораторну роботу буде сума балів за усне опитування, перевірку виконання лабораторної роботи та захист лабораторної роботи.

Підсумковою оцінкою за весь лабораторний модуль буде сума балів за всі лабораторні роботи.

Критерії оцінювання результатів контрольного заходу для ЗМ-П2:

25–23 балів – відмінно, 22–19 балів – добре, 18-15 балів – задовільно, менше 15 балів – незадовільно.

#### 6. Методика оцінювання за всіма змістовними модулями.

Підсумковою оцінкою за всіма змістовними модулями (ОЗ) буде сума балів за лекційні модулі (максимальна оцінка – 50 балів), за лабораторні модулі (максимальна оцінка – 50 балів). До семестрового заліку за підсумками модульного контролю розглядається тільки при умові, що фактична сума накопичених за семестр балів за лабораторну частину складає не менше 50% (25 балів) і за теоретичну частину не менш 50% (25 балів). В іншому випадку студент вважається таким, що не виконав навчального плану дисципліни, і не допускається до заліку.

7. Методика проведення та оцінювання підсумкового контрольного заходу.

Підсумковий контрольний захід проводиться у формі залікової роботи тестового типу, в якій студенти відповідають на 20 запитань. Результати роботи оформлюються на окремому аркуші. Час, що виділяється на виконання залікової роботи визначається при видачі завдання і не перевищує 1 академічної години.

Максимальна оцінка за залікову роботу складає 100 балів. Оцінка еквівалентна відсотку правильних відповідей на запитання. Критерії оцінювання результатів залікової контрольної роботи: 90 балів і більше правильних відповідей – відмінно, 74…89,9 балів – добре, 60…73,9 балів – задовільно, менше 60 балів – незадовільно.

#### 8. Методика підсумкового оцінювання за дисципліну.

Сума балів, яку одержав студент за лекційні модулі, за лабораторні модулі і за залікову роботу формують інтегральну оцінку студента з навчальної дисципліни.

Семестровий залік з дисципліни виставляється студенту, у якого інтегральна сума за теоретичну та лабораторну частини складає не менше 60% від максимально можливої при умові виконання усіх вимог.

Інтегральна оцінка (В) за дисципліну розраховується за формулою:

 $B = 0.75 \times O3 + 0.25 \times O3KP$ ,

де ОЗ – кількісна оцінка (у відсотках від максимально можливої) за змістовними модулями та індивідуальним завданням, ОЗКР – кількісна оцінка (у відсотках від максимально можливої) залікової контрольної роботи.

Наприкінці сесії студент отримує інтегральну оцінку з дисципліни за всіма системами оцінювання наступним чином: студент, який не має на початок заліково-екзаменаційної сесії заборгованості по дисципліні, отримує якісну оцінку (зараховано або не зараховано) за умови: 1) якщо має на останній день семестру інтегральну суму балів поточного контролю достатню  $(O3 \ge 60\%)$  для отримання позитивної оцінки, 2) має ОЗКР ≥ 50 % від максимально можливої суми балів за залікову контрольну роботу.

# 3. РЕКОМЕНДАЦІЇ ДО САМОСТІЙНОЇ РОБОТИ СТУДЕНТІВ

Рекомендується наступний порядок вивчення дисципліни «Комп'ютерна техніка і програмування»:

– зміст кожної теми курсу вивчається за допомогою навчальної та методичної літератури, що наведена в списку;

– після засвоєння змісту кожної теми курсу потрібно відповісти на запитання для самоперевірки, що наведені у даному документі і відповідній літературі;

якщо виникли питання при вивченні теоретичного матеріалу або при виконанні лабораторних завдань, то потрібно звернутись до викладача, який читав лекції та проводив лабораторні заняття.

#### 3.1. Модуль ЗМ-Л1

3.1.1. Повчання

Розділи модуля ЗМ-Л1 формують у студентів уявлення про основні поняття інформації та інформатики; сучасні інформаційні технології та їх використання; поняття архітектури та складових частин ПК; принципи дії та основні характеристики основних пристроїв ПК; програмне забезпечення ПК; принципи роботи, основні поняття ОС Windows; основні принципи побудови комп'ютерних мереж; призначення пакету прикладних програм MS Office та можливості обробки інформації засобами текстового та редактора створення презентацій.

При вивченні цих розділів необхідно звернути увагу на базові принципи та архітектуру ПК, призначення та особливості функціонування пристроїв ПК, спеціалізовані пакети обробки даних, методи зберігання даних, інтерфейси.

Запитання для самоперевірки, що являють собою необхідний мінімум знань, який потрібний для засвоєння дисципліни «Комп'ютерна техніка і програмування» наведені нижче:

1. Основні поняття об інформації та інформатики. Сучасні інформаційні технології [1, с. 6 – 9], [2, с. 10 –14].

2. Представлення текстової та графічної інформації у ПК. Системи [1, с. 9 – 14].

3. Архітектура ПК. Принципи роботи ПК [1, с. 17 – 45], [2, с. 19 – 47],

4. Програмне забезпечення для ПК [1, с. 45 – 48], [2, с. 47 –54].

5. Операційна система Windows [1, с. 48 –58], [2, с. 54 – 79].

6. Робота з пакетом MS Office: системи обробки інформації. Редактори MS Word, MS PowerPoint? [1, с. 58 –84], [2, с. 119 – 277].

7. Основні принципи побудови комп'ютерних мереж [1, с. 84 –94], [2, с. 277 – 321].

3.2.1. Повчання

Розділи модуля ЗМ-Л2 формують у студентів уявлення про загальну характеристику і призначення табличного процесора MS Excel; основні прийоми обробки та аналізу даних за допомогою MS Excel; використання та призначення функцій та формул в MS Excel; створення, редагування, форматування діаграм для аналізу даних.

Запитання для самоперевірки, що являють собою необхідний мінімум знань, який потрібний для засвоєння дисципліни «Комп'ютерна техніка і програмування» наведені нижче:

1. Системи табличної обробки даних. Табличний процесор MS Excel. [1, с. 65 – 78с.]

2. Розрахунки з використанням формул. Обчислення величин. [1, с. 65 – 78с.], [2, с. 191 –255]

3. Обробка даних у таблицях з застосуванням функцій в Excel. Технологія консолідації даних в MS Excel [3, с. 56 – 62с.]

4. Аналіз табличних даних в MS Excel засобами функції [3, с. 63 – 65с.]

5. Візуалізація даних засобами побудови діаграм в MS Excel [3, с. 67 – 69с.],

### 3.3. Модуль ЗМ-П1

При вивченні лабораторного модулю студенти набувають уміння роботи в середовищі Windows, а також працювати з документами у режимі користувача в різних предметних областях; створювати презентації для представлення результатів.

При вивченні цього модуля необхідно звернути увагу на практичне застосування одержаних теоретичних знань щодо можливостей інформаційних технологій при опрацюванні документів, обробки даних, створенні презентацій.

Перевірка якості засвоєних знань і одержаних навичок при вивченні цього модуля здійснюється викладачем під час проведення лабораторних занять шляхом усного опитування з наведених для теоретичних модулів питань і перевіркою якості виконання лабораторних робот.

### 3.4. Модуль ЗМ-П2

При вивченні цього лабораторного модуля студенти набувають уміння обробки, консолідації та аналізу даних за допомогою табличного процесора MS Excel та візуалізації табличних даних засобами побудови діаграм. Перевірка якості засвоєних знань і одержаних навичок при вивченні цього модуля здійснюється викладачем під час проведення лабораторних занять шляхом усного опитування з наведених для теоретичних модулів питань і перевіркою якості виконання лабораторної роботи.

### 4. ПИТАННЯ ДО ЗАХОДІВ ПОТОЧНОГО ТА ПІДСУМКОВОГО **КОНТРОЛЮ**

4.1Тестові завдання до модульної контрольної роботи модуля ЗМ-Л1.

- 1. Основний елемент персональних комп'ютерів?  $[1, c. 13 25; 2, c.21]$
- 2. Постійний запам'ятовуючий пристрой служить для? [2, с. 23 24]
- 3. Зовнішня пам'ять призначена для?  $[2, c. 25 26]$
- 3. Одиниці виміру інформації? [1, с. 9 10]
- 4. В семи байтах? [1, с. 9 –10]
- 5. Яка система числення використовується у ПК? [2, с. 21 10]
- 6. Процесор обробляє інформацію, яка зберігається? [2, с. 19 22]
- 7. Що не відноситься до пристроїв введення-виведення? [2, с. 24 25]
- 8. Який пристрій є пристроєм введення?  $[2, c. 24 25]$
- 9. Оперативна пам'ять ПК служить для? [2, с. 23 26]

10. Після відключення живлення комп'ютера знищуються дані, які знаходяться в? [2, с. 19 – 28]

- 11. В п'яти кілобайтах? [1, с. 10]
- 12. Ярлик, створений в операційній системі Windows це? [1, с. 50-52]
- 13. Потужний текстовий процесор для ОС Windows? [1, с. 58]
- 14. Пиксель це? [1, с. 12]
- 15. Розмір шрифту це? [1, с. 58 63]
- 16 Архіватори програми, які здійснюють? [1, с. 46]
- 17. Внутрішня пам'ять ділиться на? [1, с. 23 24]
- 18. Пристроями зовнішньої пам'яті  $\epsilon$ ? [1, с. 25 28]
- 19. Пристроями виведення  $\epsilon$ ? [1, с. 31 36]
- 20. Пристрій виведення призначений для?  $[1, c, 31 36]$
- 21. Периферійні пристрої ПК призначені? [1, с. 31 36]
- 22. Додатками операційної системи називають? [1, с. 48 50]
- 23. Вид програмного забезпечення, здатного створювати копії самого себе та
- впроваджуватися в код інших програм це? [2, с. 467-469]
- 24. Які є види комп'ютерних презентацій? [1, с.79]
- 25. Який формат файлів не підтримується Microsoft PowerPoint? [1, с.80]
- 26. До апаратних засобів роботи в мережах відносяться? [1, с. 84– 86]
- 27. Зовнішній вигляд слайда настроюється за допомогою? [1, с. 81– 82]
- 28. Щоб вставити в слайд малюнок із файла, які дії необхідно виконати ? [1, с. 83]

29. Яку послідовність дій необхідно виконати для зміни параметрів тексту в середовищі Microsoft PowerPoint? [1, с. 81– 83]

- 30. Комп'ютерна мережа це? [1, с. 84 87]
- 31. Локальні обчислювальні мережі? [1, с. 85 87]
- 32. Мережі, де всі вузли рівні, називають? [1, с. 84 87]

33. Локальна мережа, в якій зв'язок між будь-якими двома станціями встановлюється через один загальний шлях, має топологію мережі? [1, с. 84 – 87]

34. Щоб застосувати певний шаблон оформлення до слайда, необхідно вибрати опції? [1, с. 82– 83]

35. Визначити розташування комп'ютерів по відношенню один до одного? [1, с. 84]

- 36. Типи комп'ютерних мереж? [1, с. 84-87]
- 37. За територіальною поширеністю мережі поділяються на? [1, с. 84-87]
- 38. Яку перевагу дає використання топології «зірка»? [1, с. 84-86]
- 39. Що можна віднести до недоліків топології кільце? [1, с. 84-86]
- 40. Протокол це? [1, с. 84]

# 4.2Тестові завдання до модульної контрольної роботи модуля ЗМ-Л2.

- 1. Серед наведених знайти формулу для Excel ? [1, с. 69 71]
- 2. З якого символу починається формула в Excel? [1, с. 70– 71]

3. Перед позначенням номера стовпчика або рядка в абсолютному адресу комірки ставиться знак? [1, с.69-72]

4. У Excel адреса осередку В\$2  $\epsilon$ ? [1, с.68]

- 5. У Excel адреса осередку В2  $\epsilon$ ? [1, с.68]
- 6. У Excel адреса осередку \$В\$2  $\epsilon$ ? [1, с.68-69]
- 7. Чому дорівнюватиме значення осередку С1, якщо в нього ввести формулу =  $A1 * B1? [1, c. 69 - 73]$

8. При переміщенні або копіюванні в електронній таблиці відносні посилання?  $[1, c. 67 - 70]$ 

9. При переміщенні або копіюванні в електронній таблиці абсолютні посилання?  $[1, c. 67 - 70]$ 

10. Яка формула буде отримана при копіюванні в осередок С3, формули з комірки С2? [1, с. 67 – 75]

11. В електронній таблиці можна видалити? [1, с. 75– 78]

12. Для виділення декількох інтервалів осередків утримують клавішу? [1, с. 68]

13. Шо з перерахованого відноситься до типу даних Excel [1, с.  $65 - 67$ ]

14. Маркер автозаповнення (чорний хрестик) з'явиться, якщо курсор поставити? [1, с. 69]

- 15. Електронна таблиця являє собою? [1, с. 65]
- 16. Рядки електронної таблиці? [1, с. 65 67]
- 17. Для користувача осередок електронної таблиці ідентифікуються? [1, с. 67 68]
- 18. Вираз 5 (A2 + C3): 3 (2B2-3D3) в електронній таблиці має вигляд? [1, с. 69 74]
- 19. Дані, що містяться в осередку, можна редагувати за допомогою? [1, с.75]
- 20. Чому дорівнюватиме значення осередки А8, якщо в неї ввести формулу = CYMM  $(A1: A7)/2$  [1, c. 69 – 74]
- 21. Величина, яка має одне й те саме значення в будь-який момент часу, називається … [3, с. 48 –54]
- 22. Як виділити осередок, весь рядок, весь стовпець? [1, с. 68]
- 23. Як виділити блок осередків, всю таблицю? [1, с. 68]
- 24. Як визначається адреса виділеної комірки? [1, с. 65 67]

25. Як побачити повний вміст комірки, якщо вона виходить за межі видимості осередку? [3, с.46 – 48 ]

- 26. Як змінити ширину стовпця, висоту рядка? [3, с.46 52 ]
- 27. Як автоматично підігнати ширину стовпців? [3, с.46 52 ]
- 28. Як заповнити ряд однаковими або послідовними значеннями? [1, с.75]
- 29. Які особливості поширення формули на ряд послідовних осередків? [1, с.75]
- 30. Як розташувати заголовок таблиці в кілька рядків? [3, с.46 52 ]
- 31. Як виконати обрамлення таблиці? [3, с.48 50 ]
- 32. Як встановити формат комірки (грошовий, числовий, текстовий ...)? [3, с.46  $-52$ ]
- 33. Що мають на увазі під словом консолідація в Excel? [3, с.56 ]

34. Якщо списки утворюють кілька таблиць, представлених в Excel, які мають різну структуру, чи можна здійснювати з ними процедуру консолідації? [3, с.58]

- 35. Як правильно ставити умови консолідації даних по категоріях? [3, с.56 58]
- 36. Основне призначення функції ВПР? [3, с.63]
- 37. Що означають всі аргументи функції ВПР (VLOOKUP)? [3, с.64 65]
- 38. Назвіть назви типів стандартних діаграм в Excel? [3, с.67 69]
- 39. Як додати назву діаграми? [3, с.68– 69]
- 40. Як вставити в діаграму нові дані? [3, с.68– 69]

# 4.3. Тестові завдання до залікової контрольної роботи.

- 1. Основний елемент персональних комп'ютерів? [1, с. 13 25; 2, с.21]
- 2. Постійний запам'ятовуючий пристрой служить для? [2, с. 23 24]
- 3. Зовнішня пам'ять призначена для?  $[2, c. 25 26]$
- 3. Одиниці виміру інформації? [1, с. 9 10]
- 4. В семи байтах? [1, с. 9 –10]
- 5. Яка система числення використовується у ПК? [2, с. 21 10]
- 6. Процесор обробляє інформацію, яка зберігається? [2, с. 19 22]
- 7. Що не відноситься до пристроїв введення-виведення? [2, с. 24 25]
- 8. Який пристрій є пристроєм введення? [2, с. 24 25]
- 9. Оперативна пам'ять ПК служить для? [2, с. 23 26]
- 10. Після відключення живлення комп'ютера знищуються дані, які знаходяться в? [2, с. 19 – 28]
- 11. В п'яти кілобайтах? [1, с. 10]
- 12. Ярлик, створений в операційній системі Windows це? [1, с. 50-52]
- 13. Потужний текстовий процесор для ОС Windows? [1, с. 58]
- 14. Пиксель це? [1, с. 12]
- 15. Розмір шрифту це? [1, с. 58 63]
- 16 Архіватори програми, які здійснюють? [1, с. 46]
- 17. Внутрішня пам'ять ділиться на? [1, с. 23 24]
- 18. Пристроями зовнішньої пам'яті  $\epsilon$ ? [1, с. 25 28]
- 19. Пристроями виведення  $\varepsilon$ ? [1, с. 31 36]
- 20. Пристрій виведення призначений для? [1, с. 31 36]
- 21. Периферійні пристрої ПК призначені? [1, с. 31 36]
- 22. Додатками операційної системи називають? [1, с. 48 50]
- 23. Вид програмного забезпечення, здатного створювати копії самого себе та
- впроваджуватися в код інших програм це? [2, с. 467-469]
- 24. Які є види комп'ютерних презентацій? [1, с.79]
- 25. Який формат файлів не підтримується Microsoft PowerPoint? [1, с.80]
- 26. До апаратних засобів роботи в мережах відносяться? [1, с. 84– 86]
- 27. Зовнішній вигляд слайда настроюється за допомогою? [1, с. 81– 82]
- 28. Щоб вставити в слайд малюнок із файла, які дії необхідно виконати ? [1, с. 83]
- 29. Яку послідовність дій необхідно виконати для зміни параметрів тексту в середовищі Microsoft PowerPoint? [1, с. 81– 83]
- 30. Комп'ютерна мережа це? [1, с. 84 87]
- 31. Локальні обчислювальні мережі? [1, с. 85 87]
- 32. Мережі, де всі вузли рівні, називають? [1, с. 84 87]
- 33. Локальна мережа, в якій зв'язок між будь-якими двома станціями встанов-
- люється через один загальний шлях, має топологію мережі? [1, с. 84 87]

34. Щоб застосувати певний шаблон оформлення до слайда, необхідно вибрати опції? [1, с. 82– 83]

- 35. Визначити розташування комп'ютерів по відношенню один до одного? [1, с. 84]
- 36. Типи комп'ютерних мереж? [1, с. 84-87]
- 37. За територіальною поширеністю мережі поділяються на? [1, с. 84-87]
- 38. Яку перевагу дає використання топології «зірка»? [1, с. 84-86]
- 39. Що можна віднести до недоліків топології кільце? [1, с. 84-86]
- 40. Протокол це? [1, с. 84]
- 41. Серед наведених знайти формулу для Excel ? [1, с. 69 71]
- 42. З якого символу починається формула в Excel? [1, с. 70– 71]
- 43. Перед позначенням номера стовпчика або рядка в абсолютному адресу комірки ставиться знак? [1, с.69-72]
- 44. У Excel адреса осередку В\$2  $\epsilon$ ? [1, с.68]
- 45. У Excel адреса осередку В2  $\epsilon$ ? [1, с.68]
- 46. У Excel адреса осередку \$В\$2  $\epsilon$ ? [1, с.68-69]
- 47. Чому дорівнюватиме значення осередку С1, якщо в нього ввести формулу =  $A1 * B1? [1, c. 69 - 73]$
- 48. При переміщенні або копіюванні в електронній таблиці відносні посилання?  $[1, c. 67 - 70]$
- 49. При переміщенні або копіюванні в електронній таблиці абсолютні посилання? [1, с. 67 – 70]

50. Яка формула буде отримана при копіюванні в осередок С3, формули з комірки С2?  $[1, c. 67 - 75]$ 

51. В електронній таблиці можна видалити? [1, с. 75– 78]

52. Для виділення декількох інтервалів осередків утримують клавішу? [1, с. 68]

53. Що з перерахованого відноситься до типу даних Excel [1, с. 65 – 67]

54. Маркер автозаповнення (чорний хрестик) з'явиться, якщо курсор поставити? [1, с. 69]

55. Електронна таблиця являє собою? [1, с. 65]

- 56. Рядки електронної таблиці? [1, с. 65 67]
- 57. Для користувача осередок електронної таблиці ідентифікуються? [1, с. 67 68]
- 58. Вираз 5 (A2 + C3): 3 (2B2-3D3) в електронній таблиці має вигляд? [1, с. 69 74]
- 59. Дані, що містяться в осередку, можна редагувати за допомогою? [1, с.75]
- 60. Чому дорівнюватиме значення осередки А8, якщо в неї ввести формулу = CYMM  $(A1: A7)/2$  [1, c. 69 – 74]
- 61. Як виділити осередок, весь рядок, весь стовпець? [1, с. 68]
- 62. Як виділити блок осередків, всю таблицю? [1, с. 68]
- 63. Як визначається адреса виділеної комірки? [1, с. 65 67]

64. Як побачити повний вміст комірки, якщо вона виходить за межі видимості осередку? [3, с.46 – 48 ]

- 65. Як змінити ширину стовпця, висоту рядка? [3, с.46 52 ]
- 66. Як автоматично підігнати ширину стовпців? [3, с.46 52 ]
- 67. Як заповнити ряд однаковими або послідовними значеннями? [1, с.75]
- 68. Які особливості поширення формули на ряд послідовних осередків? [1, с.75]
- 69. Як розташувати заголовок таблиці в кілька рядків? [3, с.46 52 ]
- 70. Як виконати обрамлення таблиці? [3, с.48 50 ]
- 71. Як встановити формат комірки (грошовий, числовий, текстовий ...)? [3, с.46  $-521$
- 72. Що мають на увазі під словом консолідація в Excel? [3, с.56 ]
- 73. Якщо списки утворюють кілька таблиць, представлених в Excel, які мають різну структуру, чи можна здійснювати з ними процедуру консолідації? [3, с.58]
- 74. Як правильно ставити умови консолідації даних по категоріях? [3, с.56 58]
- 75. Основне призначення функції ВПР? [3, с.63]
- 76. Що означають всі аргументи функції ВПР (VLOOKUP)? [3, с.64 65]
- 77. Назвіть назви типів стандартних діаграм в Excel? [3, с.67 69]
- 79. Як додати назву діаграми? [3, с.68– 69]
- 80. Як вставити в діаграму нові дані? [3, с.68– 69]

### **ЛІТЕРАТУРА ДЛЯ ВИВЧЕННЯ ДИСЦИПЛІНИ**

#### **Основна**

1. Конспект лекцій з дисципліни: Інформатика та комп'ютерна техніка. Одеса, ОДЕКУ, 2019. – 97 с.

2. Войтюшенко Н.М., Остапець А.І. Інформатика і комп'ютерна техніка: навчальний посібник для студ.вищ.навч.закл. 2-ге вид. – К.: Центр учбової літератури, 2009. – 564с. ISBN 978–364–825-5.

3. Методичні вказівки до виконання лабораторних робіт з дисципліни «Комп'ютерна техніка і програмування» для студентів рівня вищої освіти «Бакалавр» за спеціальністю 207 – «Водні біоресурси та аквакультура». Одеса, ОДЕКУ, 2021 р. – 75 с.

#### **Додаткова**

4. С. Г. Литвинова, О. М. Спірін, Л. П. Анікіна. Хмарні сервіси Office 365: навчальний посібник /. – Київ.: Компринт, 2015. – 170 c. ISBN 978- 617-7202-92-8

5. Трофименко О.Г., Прокоп Ю.В., Логінова Н.І., Чанишев Р.І. Офісні технології: навч. посібник. – Одеса: Фенікс, 2019. – 207 с.